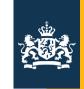

Rijksinstituut voor Volksgezondheid en Milieu Ministerie van Volksgezondheid, Welzijn en Sport

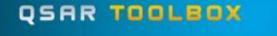

The OECD QSAR Toolbox for Grouping Chemicals into Categories

Divisionality (

() nsis

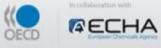

## OECD QSAR Toolbox

#### and

#### CADASTER

Emiel Rorije Substances Expertise Centre RIVM – The Netherlands

1-2 september 2010 CADASTER Workshop Maribor, Slovenia

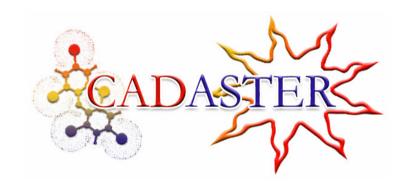

1

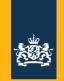

#### OECD QSAR Toolbox: http://www.qsartoolbox.org/

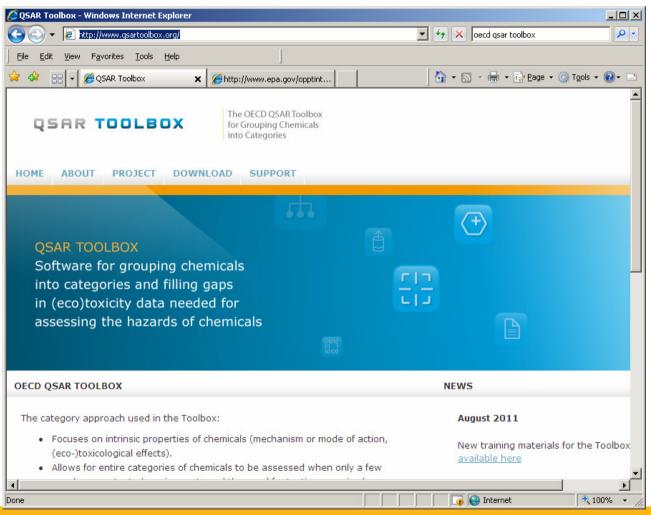

1-2 september 2010 CADASTER Workshop Maribor, Slovenia

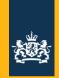

### **OECD QSAR Toolbox - timeline**

- 2004: OECD members countries recognize a need focus on regulatory use and application of (Q)SARs
- 2005: Setubal (P): criteria for evaluation/validation of (Q)SARs
- 2006: Report on potential user needs / mock-up screens (RIVM)
- 2007: Several beta versions 0.x distributed, tested, commented
- 2008: v1.0 released, Proof of Principle (OECD, ex-ECB, ECHA)
- 2010: v2.0, extended (data, models, profiles) (ECHA)
  - focus on category formation
- 2012: v3.0, expansion of data, models, profiles
  - chemical speciation, metabolism, mixtures
  - chronic effects data and profiles,
  - Adverse Outcome Pathways

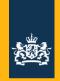

## CADASTER

 aims at providing the practical guidance to integrated risk assessment by carrying out a full hazard and risk assessment for chemicals belonging to four compound classes (for REACH).

#### • Hazard assessment:

- Information requirements
- Existing data
- QSAR predictions
- Read across & Category Approaches
- Weight of Evidence analysis
- Exposure Based Waiving

REACH Annex XII

**RFACH Annex VII-X** 

- Testing Proposal

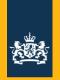

### Existing Data / WoE data

- QSAR Toolbox contains
  - structure identity information
  - regulatory inventories
  - (eco)toxicological datasets
- Can be used as a "one stop" database
- No quality assessment of tox data
- Focus on regulatory endpoints, but other data also available
- Aggregation of data on different levels

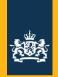

### Example Existing Data:

- fragrance substances
- cinnamaldehyde, and
- para-methoxy cinnamaldehyde
- fish toxicity

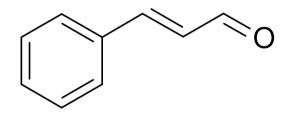

cinnamaldehyde CAS RN 104-55-2

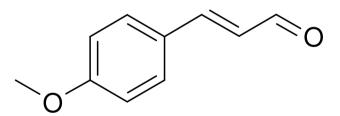

4-methoxy cinnamaldehyde CAS RN 1963-36-6

1-2 september 2010 CADASTER Workshop Maribor, Slovenia

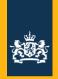

#### The QSAR Toolbox

- Available Models (QSARs):
  - EPA EPISUITE models
  - 4 ex-ECB fish tox models
  - Bintein fish Bioconcentration
  - Chemaxon pKa models
  - BfR skin/eye irritation
  - DANISH EPA QSAR Database models
  - some MultiCASE models (HIA, ERBA, logP, WS, pKa, bacterial tox)
  - EXAMPLE: QSAR predictions for cinnamaldehydes

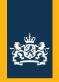

#### **Read Across**

- select similar substances
- assume similar properties
- Useful for (very) similar substances, e.g.

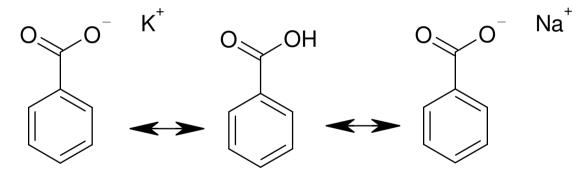

- Useful for yes/no endpoints, absence of effect
  - e.g. skin sensitizer, reproductive toxicity

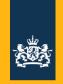

## Example of READ ACROSS in Toolbox

- 4-methoxycinnamaldehyde
- fish toxicity, LC50, 96 hours
- use most similar substances profile: protein binding potency

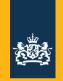

## What is a category (1)? (OECH, HPV program)

- Officially
  - "a group of chemicals whose physicochemical and human health and/or environmental toxicological properties and/or environmental fate properties are likely to be similar or follow a regular pattern as a result of structural similarity (or other similarity characteristic)" (OECD & REACH)
- Historically, inclusion of chemicals in a category depended on
  - Commercial interests
  - Data availability
  - Similarity in toxicological properties (!)
- Result
  - Categories do not reflect any toxicological relevance

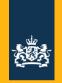

## What is a category (2)?

• OECD category of monoethylene glycol ethers

| Category member                     | Abbreviation | Structure |
|-------------------------------------|--------------|-----------|
| Ethylene glycol propyl ether        | EGPE         | HO        |
| Ethylene glycol butyl ether         | EGBE         | HOO       |
| Ethylene glycol butyl ether acetate | EGBEA        |           |
| Ethylene glycol hexyl ether         | EGHE         | HOO       |

- Category definition?
- Category boundaries?
- Category characteristics?

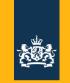

## CATEGORY APPROACH – in OECD QSAR Toolbox

Essentially a mechanism based (pre-)QSAR approach:

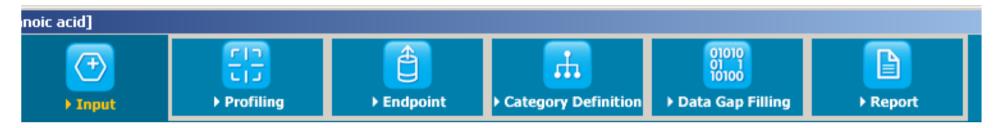

- Enter chemical of interest
- Characterize your target substance
- Retrieve all available data

```
(Input)
(Profiling)
(Endpoint)
```

(Category Definition)

(Data Gap Filling)

- Establish a Category (training set) using mechanistical information (profiles)
- Filter dataset
- Apply Read Across, Trend Analysis (= category)
- Or export dataset for more advanced QSAR modelling
- Document all steps leading to prediction (Report)

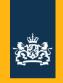

#### Example:

- (per)fluorinated compounds
- Bioaccumulation
- PFOS, PFOA shown to have high affinity for binding to B-lipoproteins, albumin, and liver fatty acid-binding protein

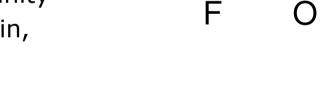

F

perfluorobutanoic acid (PFBA) CAS RN 375-22-4

● → Protein binding profile (category)

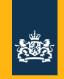

## QSAR Toolbox - CADASTER

- import own datasets
- compare data
- reproduce own QSARs
- compare results
- create your own profiles
- donate datasets
- donate QSARs
- donate QSAR domain information → profile

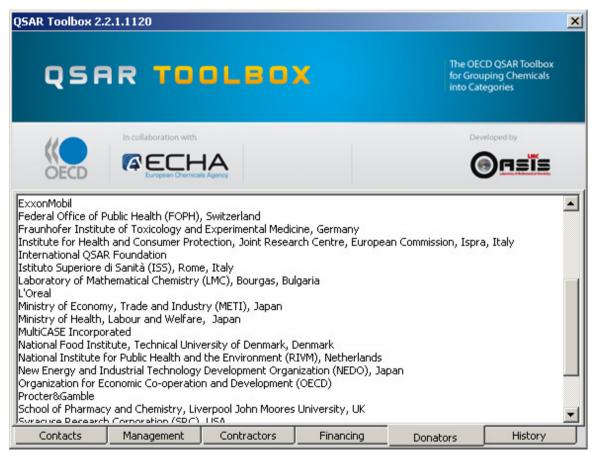

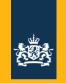

# Read Across, Category approach, QSARs

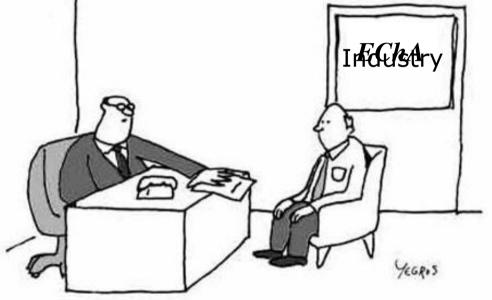

Your results are clear and irrefutable, Dr. Gardner. Obviously, our agency can't approve this.

#### Thanks for your attention

1-2 september 2010 CADASTER Workshop Maribor, Slovenia